### **Oracle Financial Services Data Foundation Application Pack**

**Language Pack Installation and Configuration Guide**

**Release 8.1.2.1.0**

**August 2022**

ORACLE **Financial Services** 

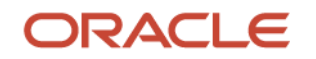

#### **OFSDF Language Pack Installation and Configuration Guide**

Copyright © 2022 Oracle and/or its affiliates. All rights reserved.

This software and related documentation are provided under a license agreement containing restrictions on use and disclosure and are protected by intellectual property laws. Except as expressly permitted in your license agreement or allowed by law, you may not use, copy, reproduce, translate, broadcast, modify, license, transmit, distribute, exhibit, perform, publish, or display any part, in any form, or by any means. Reverse engineering, disassembly, or decompilation of this software, unless required by law for interoperability, is prohibited.

The information contained herein is subject to change without notice and is not warranted to be errorfree. If you find any errors, please report them to us in writing.

If this is software or related documentation that is delivered to the U.S. Government or anyone licensing it on behalf of the U.S. Government, then the following notice is applicable:

U.S. GOVERNMENT END USERS: Oracle programs, including any operating system, integrated software, any programs installed on the hardware, and/or documentation, delivered to U.S. Government end users are "commercial computer software" pursuant to the applicable Federal Acquisition Regulation and agency-specific supplemental regulations. As such, use, duplication, disclosure, modification, and adaptation of the programs, including any operating system, integrated software, any programs installed on the hardware, and/or documentation, shall be subject to license terms and license restrictions applicable to the programs. No other rights are granted to the U.S. Government.

This software or hardware is developed for general use in a variety of information management applications. It is not developed or intended for use in any inherently dangerous applications, including applications that may create a risk of personal injury. If you use this software or hardware in dangerous applications, then you shall be responsible to take all appropriate fail-safe, backup, redundancy, and other measures to ensure its safe use. Oracle Corporation and its affiliates disclaim any liability for any damages caused by use of this software or hardware in dangerous applications.

Oracle and Java are registered trademarks of Oracle and/or its affiliates. Other names may be trademarks of their respective owners.

Intel and Intel Xeon are trademarks or registered trademarks of Intel Corporation. All SPARC trademarks are used under license and are trademarks or registered trademarks of SPARC International, Inc. AMD, Opteron, the AMD logo, and the AMD Opteron logo are trademarks or registered trademarks of Advanced Micro Devices. UNIX is a registered trademark of The Open Group.

This [software](http://www.google.com/) or hardware and documentation may provide access to or information about content, products, and services from third parties. Oracle Corporation and its affiliates are not responsible for and expressly disclaim all warranties of any kind with respect to third-party content, products, and services unless otherwise set forth in an applicable agreement between you and Oracle. Oracle Corporation and its affiliates will not be responsible for any loss, costs, or damages incurred due to your access to or use of third-party content, products, or services, except as set forth in an applicable agreement between you and Oracle.

Fo[r information](http://www.google.com/) on third party licenses, click [here.](https://docs.oracle.com/cd/E61555_01/licensing.htm)

## **Document Control**

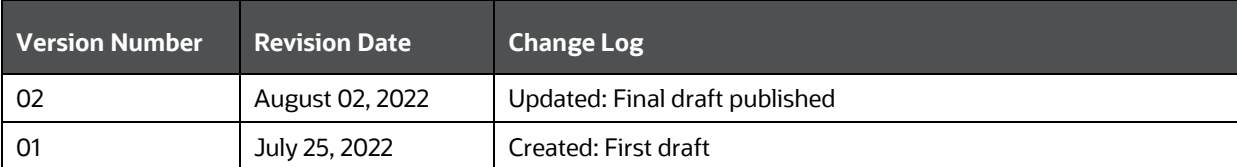

# **Table of Contents**

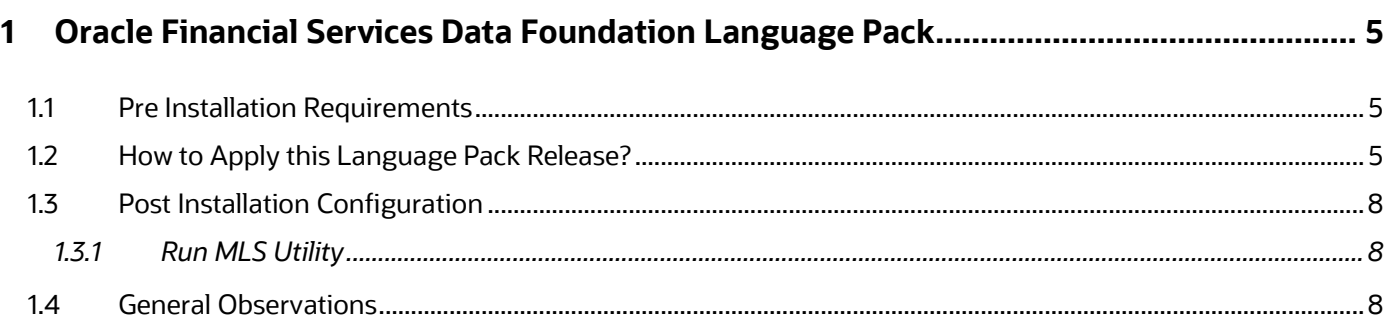

# <span id="page-4-0"></span>**1 Oracle Financial Services Data Foundation Language Pack**

This document describes the necessary steps to install and configure Oracle Financial Services Data Foundation (OFSDF) Language Pack 8.1.2.1.1, 8.1.2.1.2, 8.1.2.1.3, and 8.1.2.1.4, and enable the UI of OFSDF in different languages in addition to US-English. Canadian French, Portuguese, Brazil Portuguese, and Data Model changes for Language Pack are supported in this release.

### <span id="page-4-1"></span>**1.1 Pre Installation Requirements**

The following must be successfully installed before proceeding with this installation:

- OFSDF 8.1.2.1.0 must be successfully installed before proceeding with this Language Pack Installation.
- OFS AAAI Language Pack 8.1.2.0.0 (Bug ID 33720277) must be successfully installed on your machine.
- Ensure that English (US) locale based on utf8 encoding is available in the server.

To check the installed locale, execute the following command:

locale -a | grep -i 'en\_US.utf'

Based on the operating system, the command output will be as follows:

- **·** Linux: en US.utf8
- **· AIX: EN US.UTF-8**
- Solaris: en US.UTF-8

### <span id="page-4-2"></span>**1.2 How to Apply this Language Pack Release?**

Refer to the following instructions to install the contents of this Language Pack.

- **1.** Login to [https://support.oracle.com,](https://support.oracle.com/) and search for the required Language Patch under the *Patches & Updates* tab*.*
- **2.** Apply the Patch ID **34406996** (Data Model Diff Changes) before installing the below mentioned Language Packs:
	- Bug # **34403423** (Canadian French)
	- Bug # **34403441** (Portuguese)
	- Bug # **34403453** (Brazil Portuguese)
- **3.** Download the required Language Patch Archive File from **MOS** and copy it to your OFSAA Server in the **Binary** mode:
	- OFSDF Language Pack 8.1.2.1.1 for Canadian French
- OFSDF Language Pack 8.1.2.1.2 for Portuguese
- OFSDF Language Pack 8.1.2.1.3 for Brazil Portuguese
- OFSDF Language Pack 8.1.2.1.4 for Data Model Diff Changes
- **4.** Stop all the OFSAAI Services. For more information, see the section *Start/Stop Infrastructure Services* i[n Oracle](https://docs.oracle.com/cd/E92917_01/PDF/8.1.x.x/8.1.2.0.0/OFSAA_FSDF_Application_Pack_8.1.2.0.0_Installation_and_Configuration_Guide.pdf)  [Financial Services Data Foundation Application Pack Installation Guide](https://docs.oracle.com/cd/E92917_01/PDF/8.1.x.x/8.1.2.0.0/OFSAA_FSDF_Application_Pack_8.1.2.0.0_Installation_and_Configuration_Guide.pdf) available at [OHC](https://docs.oracle.com/cd/E92917_01/install.htm) Documentation Library.
- **5.** If you have Unzip utility, skip to the next step. Download the Unzip utility (OS specific) unzip <os>.Z from the location<https://updates.oracle.com/unzips/unzips.html> and copy it in Binary mode to the directory that is included in your PATH variable, typically \$HOME path or directory in which you have copied the Language Pack archive file.
- **6.** Uncompress the unzip installer file using the command:

```
uncompress unzip <os>.Z.
```
**NOTE** In case you notice an error message "uncompress: not found [No such file or directory]" when the package is not installed, contact your administrator.

**7.** Give Execute permission to the file using the command:

chmod 751 unzip\_<os>. For example, chmod 751 unzip sparc.Z

**8.** Extract the contents of the OFSDF 8.1.2.1.1, 8.1.2.1.2, 8.1.2.1.3, and 8.1.2.1.4 Language Pack archive file using the following command:

unzip -a <name of the file to be unzipped>

For example, for Canadian French Language Pack: unzip -a 34403423 GENERIC.zip

**9.** Grant permissions 755 to Installation and Download directory, using the below command:

chmod –R 755 OFS\_BFND

- **10.** Before triggering the installation, ensure to update the configuration file params.conf with UPLOAD MODEL=0. The params.conf file is available in the path /OFS\_BFND/conf.
- **11.** Navigate to <>/OFS\_BFND/bin and execute the command./setup.sh. Check if the patch is applied.
- **12.** Verify the patch installation logs in the location OFS\_BFND/logs.

**NOTE** You must not use process-interrupting commands such as Ctrl+C or Ctrl+Z, which may terminate the process abruptly.

- **13.** Post successful installation of OFSDF Language Pack 8.1.2.1.0, you must perform the configurations, which are explained in the **Post Installation Configuration** section.
- **14.** Delete the existing EAR/WAR file available in \$FIC\_HOME/ficweb folder.
- **15.** Generate EAR/WAR file and redeploy the application onto your configured web application server.

For more information, refer to the *Post Installation Configuration* section in [Oracle](https://docs.oracle.com/cd/E92917_01/PDF/8.1.x.x/8.1.2.0.0/OFSAA_FSDF_Application_Pack_8.1.2.0.0_Installation_and_Configuration_Guide.pdf)  [Financial Services Data Foundation Application Pack Installation Guide](https://docs.oracle.com/cd/E92917_01/PDF/8.1.x.x/8.1.2.0.0/OFSAA_FSDF_Application_Pack_8.1.2.0.0_Installation_and_Configuration_Guide.pdf) Release 8.1.2.0.0 available at **OHC** Documentation Library.

**16.** Once the OFSDF Language Pack 8.1.2.1.0 has been installed successfully, restart all the OFSAAI Services.

For more information, refer to the *Start/Stop Infrastructure Services* section *Oracle* [Financial Services Data Foundation Application Pack Installation Guide](https://docs.oracle.com/cd/E92917_01/PDF/8.1.x.x/8.1.2.0.0/OFSAA_FSDF_Application_Pack_8.1.2.0.0_Installation_and_Configuration_Guide.pdf) Release 8.1.2.0.0 available at **OHC** Documentation Library.

### <span id="page-7-0"></span>**1.3 Post Installation Configuration**

Post successful installation of OFSDF Language Pack 8.1.2.1.0, you need to perform the following configurations.

#### <span id="page-7-1"></span>**1.3.1 Run MLS Utility**

This section is applicable if you are installing this language pack on an OFSDF Application Pack version later than 8.1.2.1.0.

- Execute the MLS Utility.
- Navigate to \$FIC\_HOME/Post\_AAI\_Migration Directory.
- Execute the following command: ./aaipi.sh

For more information, contact [Oracle Support.](https://support.oracle.com/)

**NOTE** This step is required to be executed every time a new language is installed until the next release of OFSDF Language Pack is available. Ensure that this section is followed when corresponding OFSAAI Language Pack was installed.

### <span id="page-7-2"></span>**1.4 General Observations**

• Some of the strings may not be present in all supported languages, and they will be displayed in English.

## **OFSAA Support**

Raise a Service Request (SR) in [My Oracle Support \(MOS\)](https://support.oracle.com/) for queries related to the OFSAA Applications.

#### **Send Us Your Comments**

Oracle welcomes your comments and suggestions on the quality and usefulness of this publication. Your input is an important part of the information used for revision.

- Did you find any errors?
- Is the information clearly presented?
- Do you need more information? If so, where?
- Are the examples correct? Do you need more examples?
- What features did you like most about this manual?

If you find any errors or have any other suggestions for improvement, indicate the title and part number of the documentation along with the chapter/section/page number (if available) and contact the [Oracle Support.](https://support.oracle.com/)

Before sending us your comments, you might like to ensure that you have the latest version of the document wherein any of your concerns have already been addressed. You can access the My Oracle [Support](https://support.oracle.com/) site that has all the revised/recently released documents.

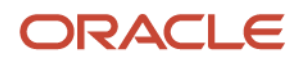